# Lecture 3: Processing Language Data, Git/GitHub

LING 1340/2340: Data Science for Linguists

Na-Rae Han

#### Objectives

- What do linguistic data look like?
- ▶ Homework 1: What did you process?
- ▶ How does collaborating through GitHub work?

- ▶ Tools:
  - Git and GitHub
  - Jupyter Notebook
  - DataCamp tutorials

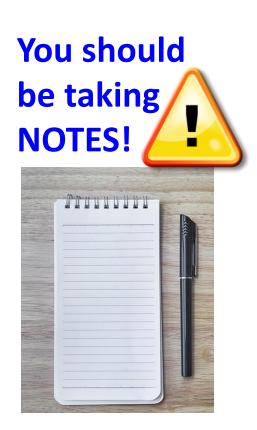

# First thing to do every class

```
MINGW64:/c/Users/narae/Documents/Data Science
narae@T450s MINGW64 ~
$ cd Documents/Data_Science/
narae@T450s MINGW64 ~/Documents/Data_Science
$ pwd
/c/Users/narae/Documents/Data_Science
narae@T450s MINGW64 ~/Documents/Data_Science
$ 1s
Inaugural-Address-Project/ foo/ planets/
narae@T450s MINGW64 ~/Documents/Data_Science
$ 1s -1a
total 12
drwxr-xr-x 1 narae 197121 0 Aug 30 22:43 ./
drwxr-xr-x 1 narae 197121 0 Aug 28 16:29 ../
drwxr-xr-x 1 narae 197121 0 Aug 28 16:32 Inaugural-Address-Project/
drwxr-xr-x 1 narae 197121 0 Aug 28 23:19 foo/
drwxr-xr-x 1 narae 197121 0 Aug 29 17:11 planets/
narae@T450s MINGW64 ~/Documents/Data_Science
```

#### Back to Class-Practice-Repo

#### https://github.com/naraehan/Class-Practice-Repo

- Activity1
  - Team reports on 2 real linguistic data sets
- ▶ Todo1
  - Your To-do 1 submissions

- Lots of files! I have merged in everyone's contributions.
- But your own fork does not have those.

#### Keeping your fork up-to-date

- ▶ The original repo ("upstream") will keep changing.
  - How to keep your copies (GitHub fork and local repo) up-to-date?
- Cloning already configured your GitHub fork as "origin":

```
narae@T450s MINGW64 ~/Documents/Data_Science/Class-Practice-Repo (master)
$ git remote -v
origin https://github.com/narae-student/Class-Practice-Repo.git (fetch)
origin https://github.com/narae-student/Class-Practice-Repo.git (push)
```

- Configure the original repo as another remote: "upstream"
  - git remote add upstream <GitHub-repo-URL>
- When it's time to sync, pull from upstream:
  - git pull upstream master
- Pushing should be done to your GitHub fork ("origin").
  - git push origin master

You might be able to leave out "origin master".

# Two remotes: "origin", "upstream"

```
MINGW64:/c/Users/narae/Documents/Data_Science/Class-Practice-Report
narae@T450s MINGW64 ~/Documents/Data_Science
$ 1s
Class-Practice-Repo/ HW1-Repo/ Inaugural-Address-Project/ foo/ planets/
narae@T450s MINGW64 ~/Documents/Data_Science
$ cd Class-Practice-Repo/
narae@T450s MINGW64 ~/Documents/Data_Science/Class-Practice-Repo (master)
$ ls
README.md activity1/ todo1/
narae@T450s MINGW64 ~/Documents/Data_Science/Class-Practice-Repo (master)
$ git remote -v
origin https://github.com/narae-student/Class-Practice-Repo.git (fetch)
origin https://github.com/narae-student/Class-Practice-Repo.git (push)
narae@T450s MINGW64 ~/Documents/Data_Science/Class-Practice-Repo (master)
$ git remote add upstream https://github.com/naraehan/Class-Practice-Repo.git
narae@T450s MINGW64 ~/Documents/Data_Science/Class-Practice-Repo (master)
$ git remote -v
origin https://github.com/narae-student/Class-Practice-Repo.git (fetch)
origin https://github.com/narae-student/Class-Practice-Repo.git (push)
                https://github.com/naraehan/Class-Practice-Repo.git (fetch)
upstream
                https://github.com/naraehan/Class-Practice-Repo.git (push)
upstream
narae@T450s MINGW64 ~/Documents/Data_Science/Class-Practice-Repo (master)
```

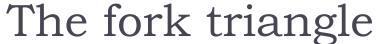

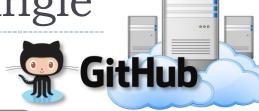

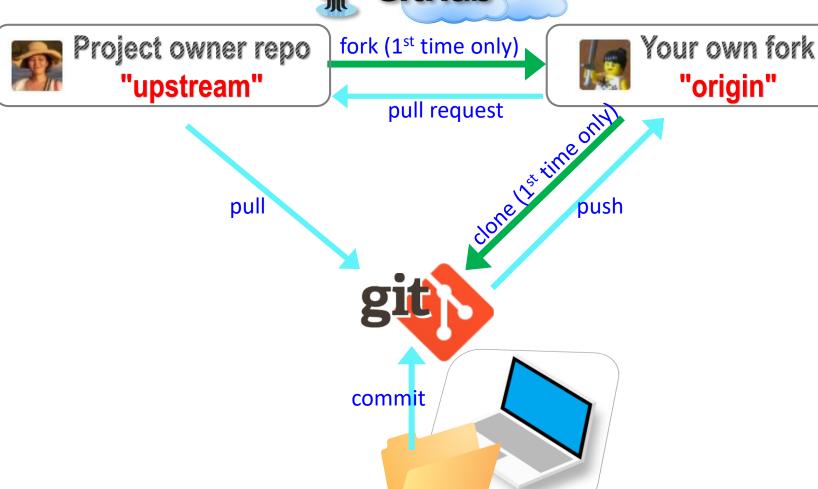

9/5/2017

"origin"

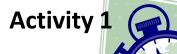

# Up-close with linguistic data

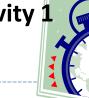

#### Two data sets:

- Annotated Learner Texts, by Gina Peirce
- Istanbul Greek, by Matthew Hadodo

#### Discussion points:

- What kind of data set is this? Content? Format? Purpose?
- How was the data created, collected, and processed?
- How did the researcher organize the data?
- At present, what can you do with this data?
- After learning data-science methods, what do you think you will be able to do with the data?
- Anything else you noticed?

## Not yet published

▶ Please delete the Istanbul Greek data from your laptop.

#### HW1: processing pull request, merging

With everyone working inside their own directory, merging is conflict-free:

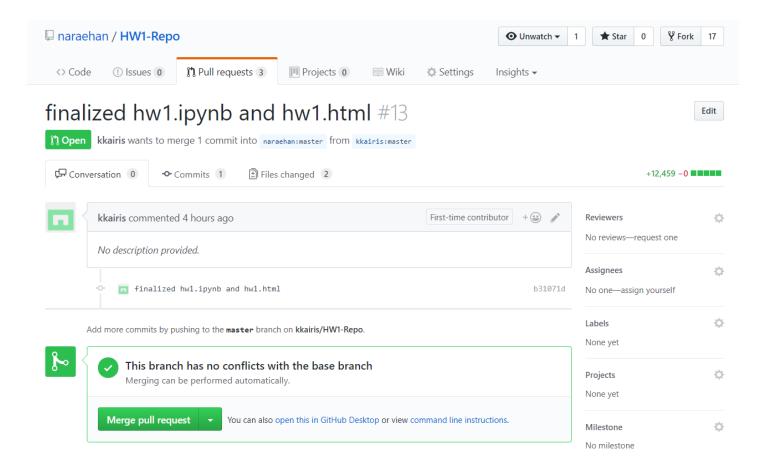

# Many forks and merges

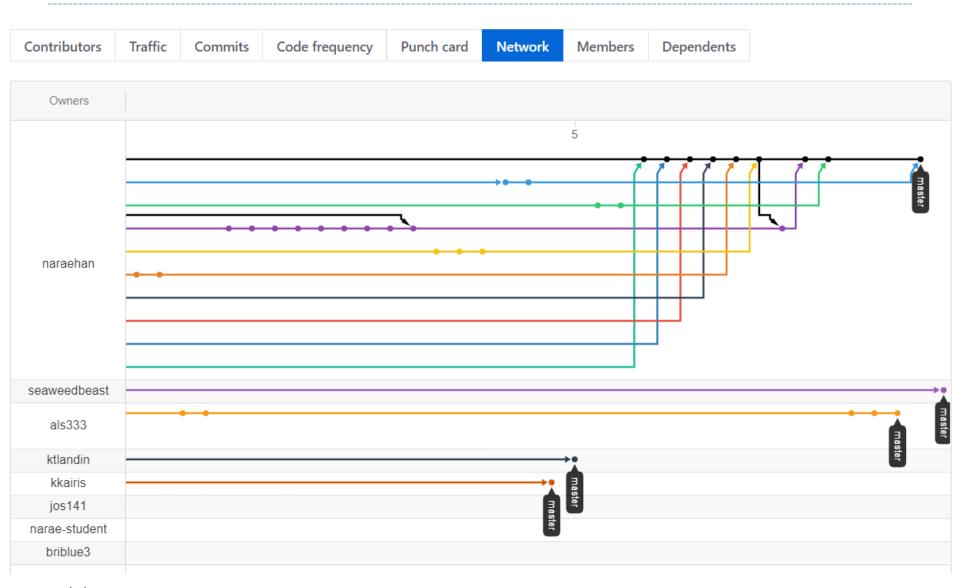

#### HW1: sync your HW1-Repo

1. Make sure your .gitignore is properly configured.

```
narae@T450s MINGW64 ~/Documents/Data_Science/HW1-Repo (master)
$ cat .gitignore
*/data/**
```

2. If not, in the correct directory, execute:

```
echo "*/data/**" > .gitignore
```

3. Configure "upstream" remote:

```
git remote add upstream https://github.com/naraehan/HW1-Repo.git
```

4. Pull from upstream:

```
git pull upstream master
```

5. Probably not necessary to push to your GitHub fork.

### HW1: sharing code

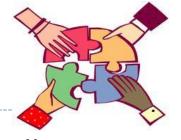

- In your team, decide on 1 homework out of 3 you will try out together as a group.
  - Best to go with smaller & simpler data set.
- 2 students might need to manually download the data set.
- Start Jupyter Notebook script, "Kernel" -> "Restart & Clear Output"
- ▶ Each member runs the Jupyter Notebook script cell-by-cell, while script author walks them through each cell.

# Git and GitHub are complicated.

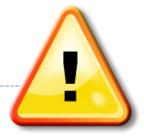

- ▶ They are powerful tools.
- There are a lot of abstract, high-level concepts involved.
- Concepts do not make sense before you get hands-on.
- You cannot get hands-on without the right context.

- ←We will learn slowly, learning various pieces as we go.
- ←You need to be patient, careful and methodical. Make sure you don't rush, and follow instructions.

#### Git and GitHub are complicated.

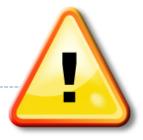

- ▶ We will follow some ground rules.
- ▶ DO NOT EDIT A REPOSITORY'S CONTENT THROUGH GITHUB.

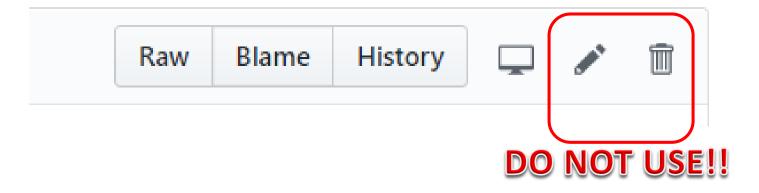

## Jupyter Notebook

Allows you to create and share documents that contain live code, equations, visualizations and explanatory text.

Learn how to use it. Your Python code should be in the

jupyter notebook format:

xxxx.ipynb

- You can launch it from the command line.
  - Move into the desired directory, and then execute jupyter notebook &
  - ← '&' is not necessary, but it lets
    you keep using the terminal

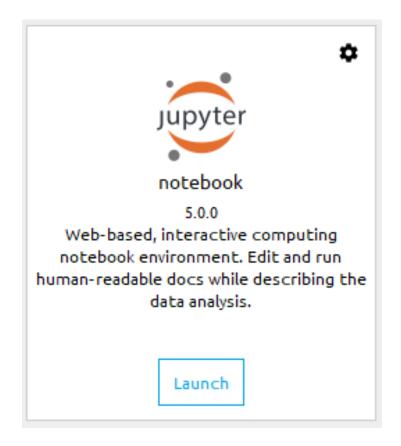

#### Course group on DataCamp

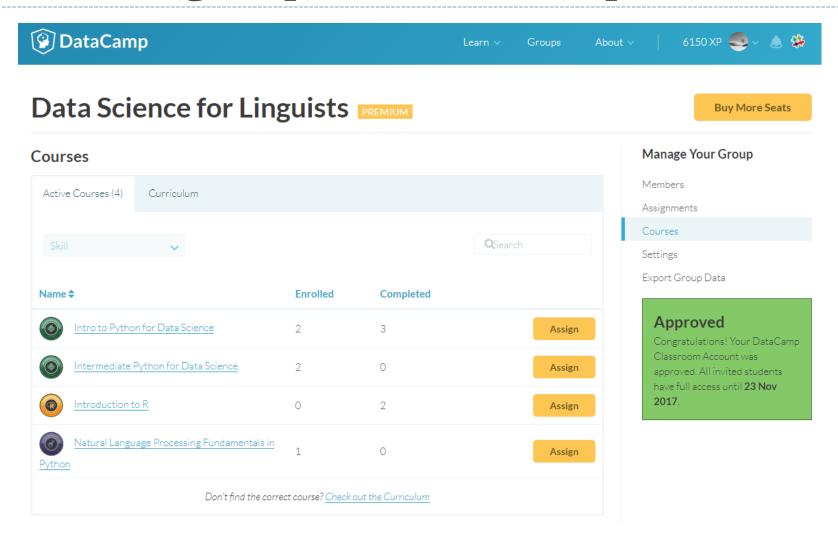

#### How to use DataCamp

- ▶ Topics for the next couple of weeks:
  - numpy library
  - pandas library
  - visualization libraries such as matplotlib
- The video tutorials are linked as "assignments"
  - Great learning resource, but not mandatory.
  - They complement the textbook nicely.
- Online exercise interface needs some getting used to.
  - → next slide

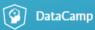

#### Course Outline

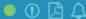

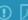

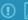

#### **Subset and conquer**

100xp

Subsetting Python lists is a piece of cake. Take the code sample below, which creates a list x and then selects "b" from it. Remember that this is the second element, so it has index 1. You can also use negative indexina.

```
x = list["a", "b", "c", "d"]
x[1]
x[-3] # same result!
```

Remember the areas list from before, containing both strings and floats? Its definition is already in the script. Can you add the correct code to do some Python subsetting?

#### Instructions

- Print out the second element from the areas list, so 11.25 .
- · Subset and print out the last element of areas, being 9.50 . Using a negative index makes sense here!
- · Select the number representing the area of the living room and print it out.

Take Hint (-30xp)

```
script.py
      # Create the areas list
      areas = ["hallway", 11.25, "kitchen", 18.0, "living room", 20.0, "bedroom", 10.75,
       "bathroom", 9.50]
   3
      # Print out second element from areas
                                                           To run multiple lines of code,
      print(areas[1])
                                                               select them and press
   6
      # Print out last element from areas
                                                                  Ctrl + ENTER
      print(areas[-1])
      # Print out the area of the living room
      print(areas[5]) __
                            To run a single line of code, with the
                                cursor on the line press Ctrl + ENTER.
                                     (No line selection necessary.)
                                                                                    Submit Answer
 IPython Shell
18.0,
                             By default, iPython has "pretty printing"
 'living room'
20.0,
                               turned on. As a result, list items are
 'bedroom',
                                                                              dir() to find out
                                     printed on separate lines!
10.75,
                                                                            what objects have
 'bathroom',
                                                                             been pre-loaded
9.5]
                                         To turn this on/off.
                                           execute %pprint.
In [4]: print(areas[-1])
9.5
In [5]: %pprint 4
```

#### Wrapping up

- To-do 2: due on Tuesday.
  - Study numpy, make your own notebook. Submit via Class-Practice-Repo.

#### Office hours

- Mon/Wed 2:30 -- 4pm. G17 CL
- Also by appointment

#### Learn:

- Git, GitHub
- Jupyter Notebook
- numpy, pandas